# **Axis360**

## **Frequently Asked Questions**

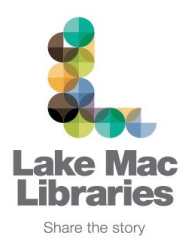

#### **1. How many items can I borrow?**

You can borrow up to 10 eBooks and 10 eAudiobooks at one time giving a total of 20 items combined.

## **2. How long can I have the items for?**

Loans are for a four week period.

### **3. Can I renew my items?**

Axis360 items cannot be renewed. Provided no one has reserved it, you may return an eBook or eAudiobook and immediately borrow it again, however it may take up to 30 minutes for the return to take effect on the Axis360 site. On the desktop site, you may notice a Renew button next to items on your Items on Loan page. This option puts the title back on your Hold Queue, and is not a guaranteed renewal.

### **4. Can I reserve an item?**

Yes. You can reserve up to 10 items at one time. You will receive an email notification when the item is available for loan. Reservations must be checked out within 5 days. To make sure you don't miss the email, ensure your email address details are up to date.

## **5. Can I enjoy the Axis360 collections on my smartphone or tablet?**

Yes, download the free [Axis360 app](http://axis360.site.baker-taylor.com/) from your device app store for the best reading/listening experience. The app is currently available for Android, Apple and Kindle Fire devices.

## **6. Can I download eAudiobooks on my PC?**

No. At this stage Axis360 eAudiobooks are only available via the axis360 app.

## **7. I have finished with my item can I return it before its due date?**

#### **PC and eReaders**

Axis360 items cannot currently be returned on the Axis360 desktop site. eBooks can however be returned early via the Adobe Digital Editions software.

## **Axis360 app**

Items can be returned using the **[Axis360 app.](http://axis360.site.baker-taylor.com/)** In doing so, the eBook will be removed from both your device and your account, enabling you to borrow another eBook.

*FAQ's continue on page two.*

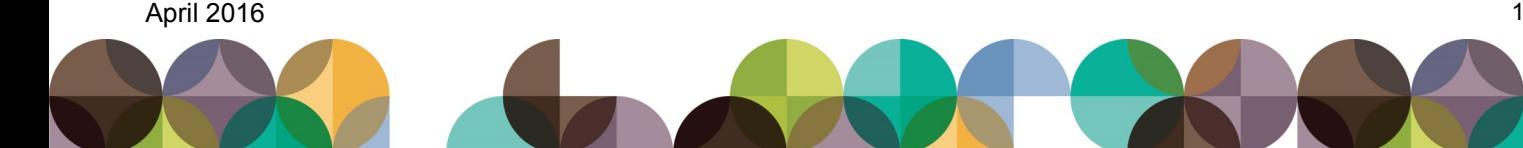

#### **7. Do I have to select a file type when checking out an eBook?**

#### **PC and eReaders**

Yes. Before you checkout your item, make sure you have the ePub format selected. For more information on file formats and what to do if you have selected an incorrect file type, visit our [Axis360 user guides.](http://library.lakemac.com.au/help#axis)

#### **Axis360 App**

No. The new and improved [Axis360 app](http://axis360.site.baker-taylor.com/) will automatically select the best file type for your device.

#### **8. Is my eReader compatible with axis360 eBooks?**

Yes, providing your eReader supports Adobe DRM ePub files. For a list of supported eReaders, visit: http://blogs.adobe.com/digitalpublishing/supported-devices

You must set up your eReader according to manufacturer instructions. Connect the eReader via USB cable to your computer, transfer your Adobe ID authorization to your eReader, then transfer books.

**Kindle eReaders** will not accept our files as they only accept the proprietary Kindle for mat. Kindle Fire tablets can be used to enjoy the collection by installing the [Axis360 app.](http://axis360.site.baker-taylor.com/)

#### **For further help and support:**

- View our [Axis360 app](http://library.lakemac.com.au/downloads/899A47B9076E0E85890CF36745016389191A3069.pdf) and [Axis360 Desktop](http://library.lakemac.com.au/downloads/6AFFEAC3C1F6220D2296C661105484DA30354276.pdf) User Guides
- View more Frequently Asked Questions on the [Axis360 Website.](http://help.axis360.baker-taylor.com/?c=Patron_Apps_axis360&rc=Patron)
- [Contact](http://library.lakemac.com.au/branches) your local Library branch to arrange some personal assistance

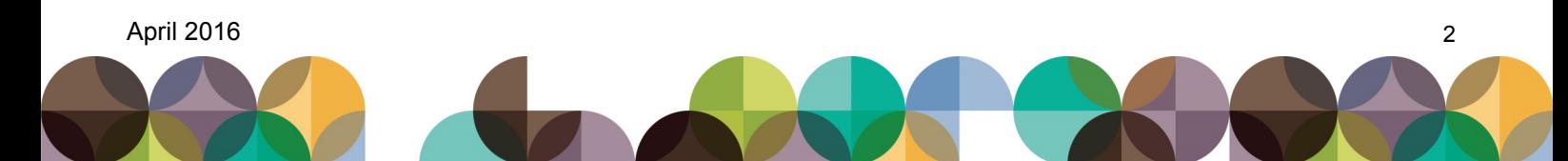